# **KEVÄT 2019**

## **Kandityön palautus**

### **Ennen työn palauttamista kannattaa tarkistaa vielä nämä seikat:**

- Kansilehden ja tiivistelmän tiedot ovat yhteneväiset ja oikein esim. kannessa ja tiivistelmässä on sama päivämäärä
- Sivujen numerointi on oikein (myös sisällysluettelosivulla), sivunumerointi alkaa juosta johdantosivulta ja päättyy lähdeluettelon viimeiselle sivulle (johdanto on sivu nro 1, lähdeluettelon viimeinen sivu on työn viimeinen numeroitu sivu), tämä sivumäärä merkitään työn sivumääräksi tiivistelmään
- Jos työn pituus on esim. 20 sivua ja liitteitä on 3, niin tiivistelmään merkitään sivumääräksi 20+3
- Viitetietoihin eAgessa merkitään sivumääräksi pdf:n kokonaissivumäärä (kannet, ennen johdantoa olevat sivut, liitteet = pdf-dokumentin kaikki sivut)
- Koulutusohjelman nimi, pääaineen nimi ja koodi sekä kurssin vastuuopettajan nimi ovat oikein:

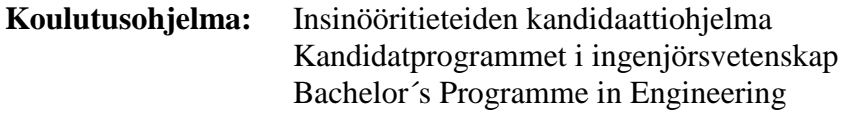

#### **ENY / ENG3042**

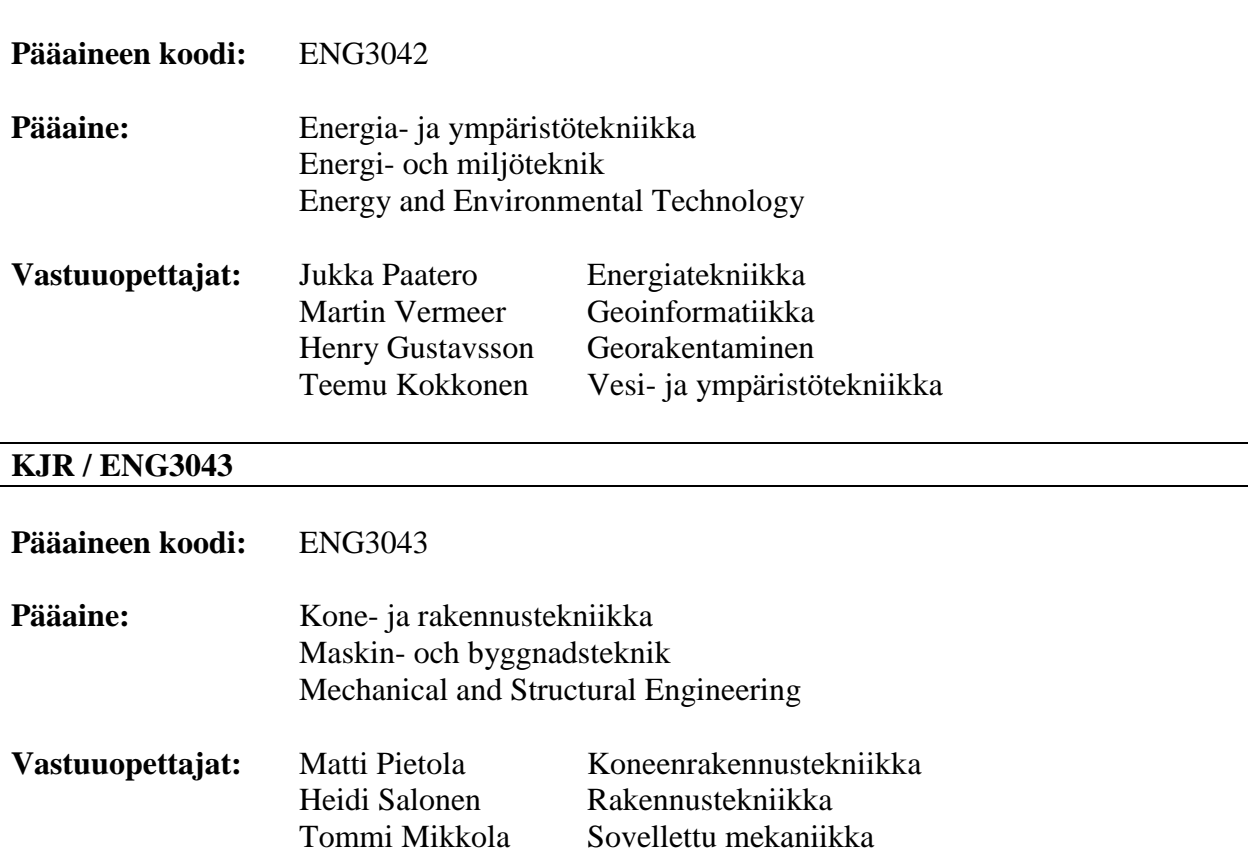

#### **RYM / ENG3044**

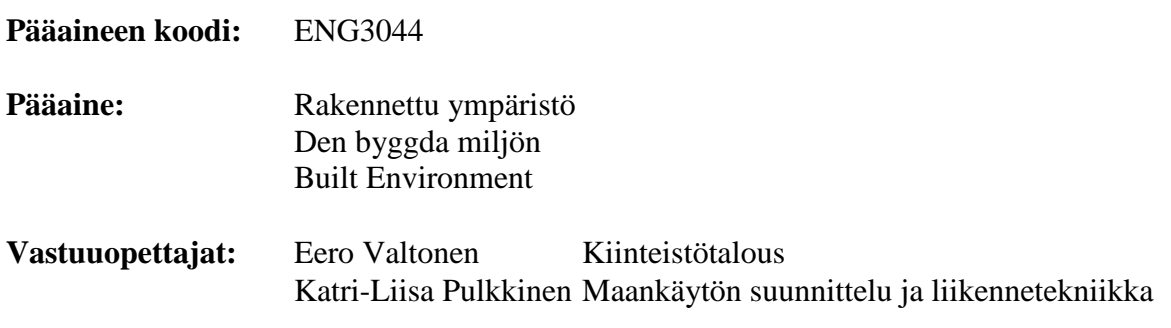

### **Valmiin työn toimittaminen ohjaajalle ja opponentille / Viikko 15**

- Palauta kandityösi valmis versio viikon 15 aikana (ma-su) ohjaajallesi MyCoursesin Turnintin-palautuslaatikkoon sekä toimita työsi opponentillesi sähköpostitse
- Jos et tavoita opponenttiasi Aalto-sähköpostiosoitteesta (joka on yleensä muotoa [etunimi.sukunimi@aalto.fi\)](mailto:etunimi.sukunimi@aalto.fi), on syytä tarkistaa oikea osoite, otathan tarvittaessa yhteyttä [tiina.nikander@aalto.fi](mailto:tiina.nikander@aalto.fi)

**Ohjaajan palaute valmiista versiosta / Viikko 16 Arvosteltavan version palautus ohjaajalle / Viikko 16 Arvosteltavan version palautus eAge-järjestelmään / Viikko 16**

- Ohjaaja antaa palautteensa valmiista versiosta ja ilmoittaa mahdolliset korjaustarpeet viikolla 16
- **Tee mahdolliset korjaukset ja palauta sen jälkeen arvosteltava versio ohjaajallesi MyCoursesin Turnitin-palautuslaatikkoon viikon 16 aikana**
- **Palauta arvosteltava versio myös eAge-järjestelmään viikon 16 aikana**
- **Arvosteltava versio = lopullinen viimeistelty versio, johon kaikki tarvittavat korjaukset on tehty**

#### **Kandityön palautus eAgeen**

- **Huolehdi, että tallennat eAge-järjestelmään kandityösi arvosteltavan version (=lopullinen viimeistelty versio, johon kaikki tarvittavat korjaukset on tehty, PDF/A-tiedostomuodossa)**
- **Kun hyväksytty kandityö on siirretty eAgesta eteenpäin, arkistoitavaksi kirjaston Aaltodociin, ei sen PDF/A-tiedostoon enää tehdä korjauksia, eikä tiedostoa vaihdeta toiseen.**

• **Nimeä tallennettava pdf-tiedosto oikein: eng\_2019\_sukunimi\_etunimi.pdf** (tiedostonimessä ei saa olla "ääkkösiä")

#### • **Tallenna kandityö eAgeen PDF/A-muodossa:**

- o Arkistointikäytännön mukaan tallennettava tiedosto tulee olla PDF/A-muodossa
- o Työ arkistoidaan yhtenä tiedostona PDF/A-muodossa (mahdolliset liitteet työn loppuun samaan tiedostoon)
- o Suositellaan versioita PDF/A-1a, PDF/A-1b ja PDFA-2, jotka on standardoitu ISO-standardina
- o Työn tallennus PDF/A-muotoon:
	- **Word**: File / Save as Adobe PDF / Options / Create PDF/A- 1a:2005 compliant file / OK / Save
	- **Adobe Acrobat X Pro:** Save as / .pdf/A
- **Tutustu huolellisesti eAgessa oleviin ohjeisiin ennen palautusta**
- Järjestelmään kirjaudutaan sisään Aalto-tunnuksilla kohdasta "Aalto-yliopiston tunnuksella ja salasanalla (Weblogin)".
- Lue ohjeet ja paina sivulta "Täytä lomake" painiketta. Päädyt Opiskelijan ohje -sivulle, jossa on ohjeita prosessiin liittyen. Lue ohjeet huolellisesti ennen kuin jatkat eteenpäin.
- Täytä viereiseltä välilehdeltä Viitetietolomakkeeseen itseäsi ja kandidaatintyötäsi koskevat tiedot ja paina "Tallenna" sivun alalaidasta.
- Täyttämisen jälkeen sinun tulee vielä liittää kandidaatintyösi ao. välilehdelle PDF/Adokumenttina.
- HUOM! Älä liitä Kandidaatintyö-välilehdelle mitään muita liitteitä kuin kandidaatintyösi.
- **Järjestelmään liittyvissä ongelmatilanteissa ota yhteyttä osoitteeseen:** [eage@aalto.fi](mailto:eage@aalto.fi)

# • **Linkki eAgeen:**

**<https://eage.aalto.fi/index.php?sr/156435&lang=fi>**

**Linkki löytyy myös kurssin sivuilta kansiosta Kanditöiden versioiden palautus**

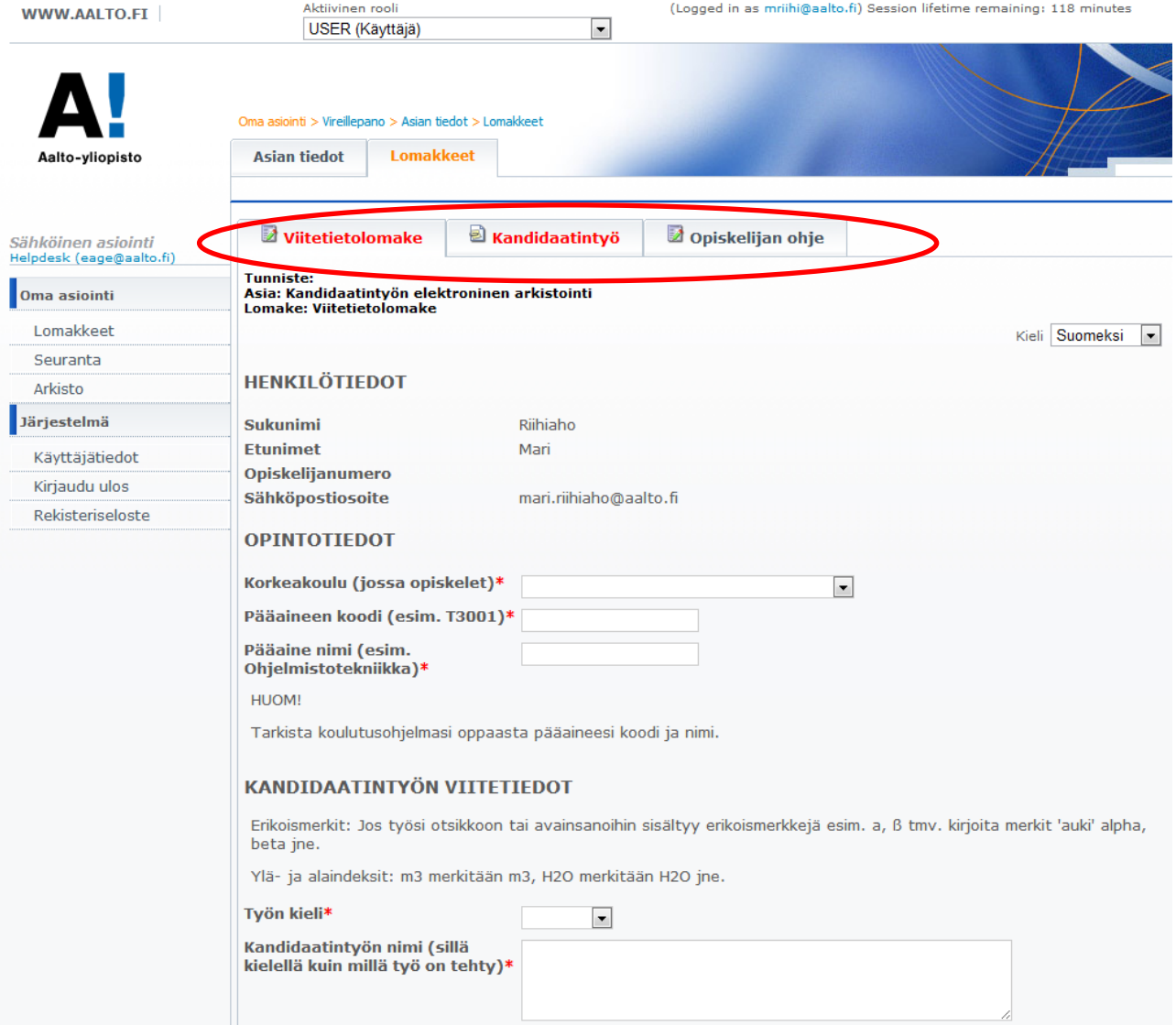

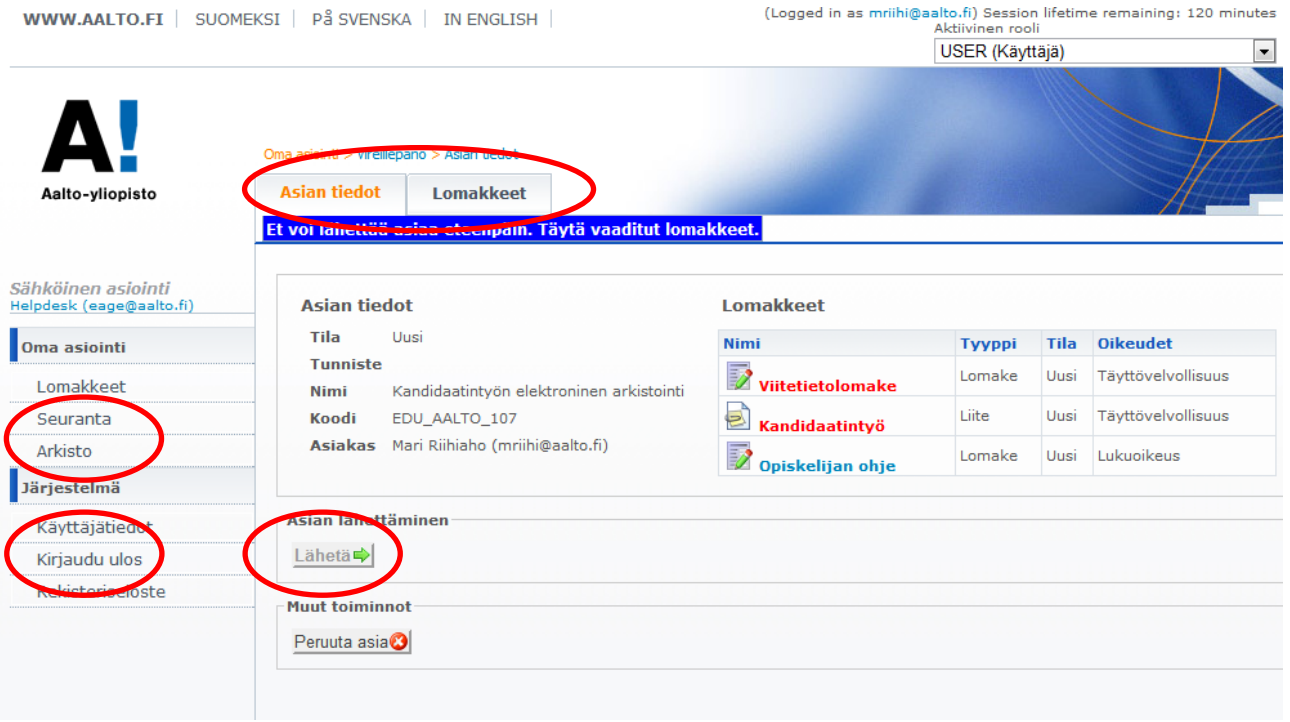